# **Mit Fotos zum 3D-Höhlenmodell – Leitfaden zur dreidimensionalen Höhlendokumentation mit Structure-from-Motion**

#### **ZUSAMMENFASSUNG**

Zur hochauflösenden dreidimensionalen Dokumentation von Höhlen wurden bereits vielfach terrestrische Laserscanner herangezogen. Aufgrund der noch relativ hohen Kosten dieser Vermessungsgeräte ist der Zugang zu diesen allerdings beschränkt. Die Größe, das Gewicht und auch ihre Empfindlichkeit führen zudem zu einem eingeschränkten Einsatzbereich in rauen Umgebungen, wie sie Höhlen darstellen. In diesem Beitrag wird eine kostengünstige Dokumentationstechnik zur Erstellung hochauflösender dreidimensionaler Modelle von Höhlen vorgestellt, die aufgrund ihrer Vielseitigkeit und Benutzerfreundlichkeit bereits in vielen Bereichen der Geowissenschaften eingesetzt wird. Spezielle Software ermöglicht durch den Einsatz von *Structure-from-Motion* Algorithmen und Multi-View Stereo-Verfahren die automatisierte Erstellung dreidimensionaler Punktewolken auf Grundlage überlappender zweidimensionaler Digitalfotos. Die für die Dokumentation benötigten Kameras werden meistens ohnehin mitgeführt und sind flexibel einsetzbar. Die Dokumentation vor Ort kann mit wenig Übung einfach bewerkstelligt werden, und die erzeugten 3D-Modelle weisen ein hohes Potenzial zur weiteren Verarbeitung und Auswertung bis hin zur virtuellen Befahrung der Höhlen im Internet auf. Dieser Artikel vermittelt aus der Perspektive des Anwenders Erfahrungswerte, die beim Einsatz dieser Technik zur Dokumentation von Höhlen und prähistorischen Bergbauen erarbeitet wurden.

#### **ABSTRACT**

#### **Image-based cave modeling – A guideline for three-dimensional cave documentation using structurefrom-motion photogrammetry**

In many cases, terrestrial laser scanners have been successfully used for high-resolution three-dimensional documentation of caves. However, the still relatively high costs for the acquisition and employment of this equipment limit the access to this documentation method. Furthermore, size, weight and sensitivity of laser scanners also limit their field of application in rough environments such as caves. In this paper a low-cost documentation technique for creating high-resolution three-dimensional models of caves is presented, that, due to its user-friendly approach and versatility, already finds widespread use in the geosciences. By applying *structure-from-motion* algorithms and dense multi-view-stereo methods dedicated software can automatically create a threedimensional point cloud by using two-dimensional photographs with sufficient overlap. The required cameras are in many cases already part of the standard caving gear and flexible to use. The data acquisition can be conducted easily with little training and the resulting 3D-models offer great potential for further processing and analyses and can be used to create online virtual cave tours. This article provides case studies of caves and prehistoric mines documented using *structure-from-motion* techniques.

#### **Daniel Brandner**

Fennerstraße 7 6020 Innsbruck daniel.brandner@gmx.at

Eingelangt: 9.4.2018 Angenommen: 23.5.2018

#### **DIE TECHNIK**

Unter dem Begriff *Structure-from-Motion* (SfM) versteht man ein fotogrammetrischesVerfahren, bei dem durch Einsatz spezieller Computersoftware aus einer Reihe von überlappenden zweidimensionalen Fotografien eine dreidimensionale Oberfläche errechnet wird. Im Gegensatz zur konventionellen Fotogrammmetrie werden durch die Identifizierung übereinstimmender Merkmale auf den Bildern zunächst Position

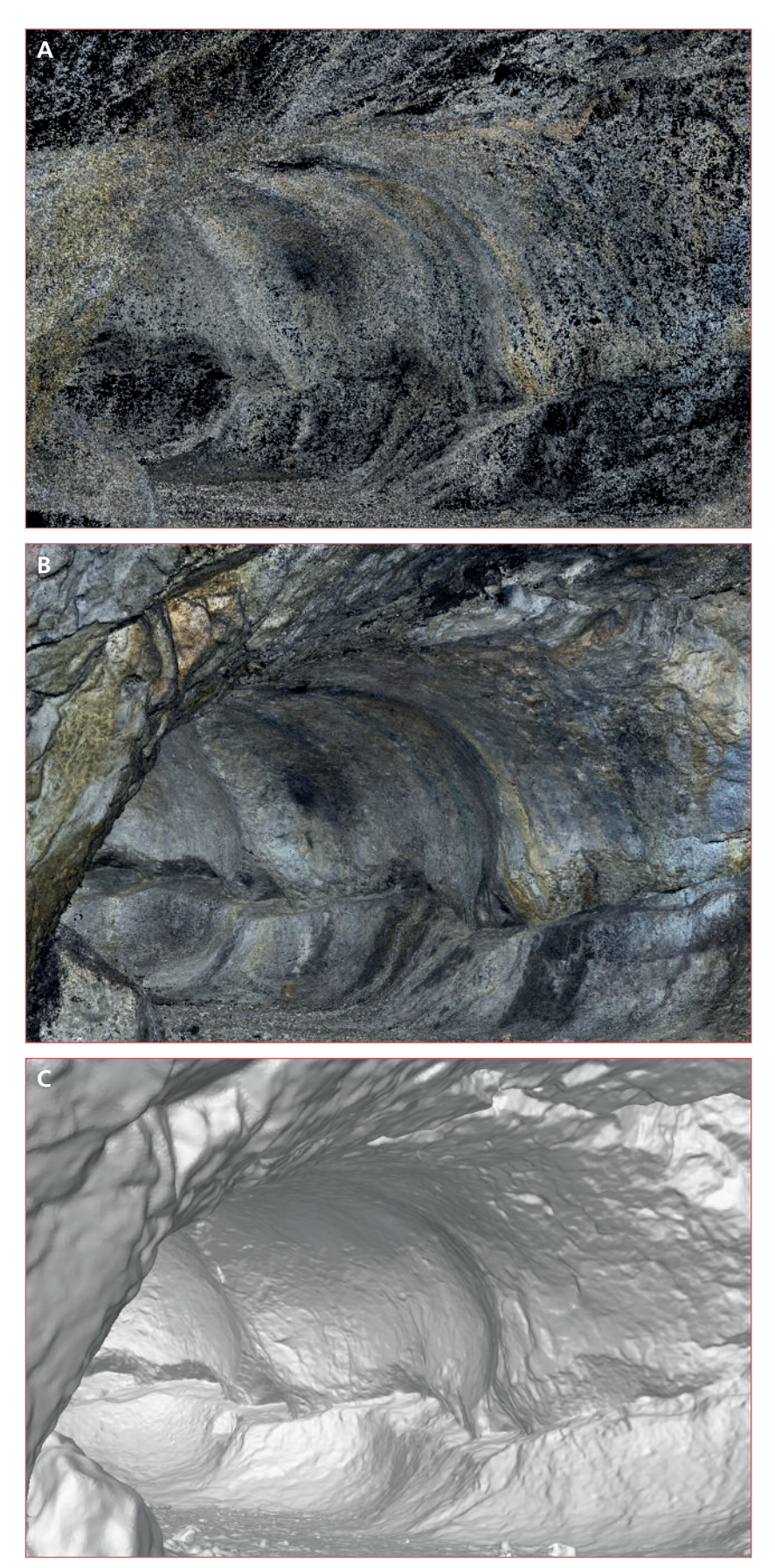

Abb. 1: Ansicht eines Hohlraumes in einem mutmaßlich prähistorischen Kupferbergwerk, der durch Anwenden der Feuersetztechnik entstand. A: dünne Punktewolke, B: dichte Punktewolke, C: untexturierte schattierte Oberfläche. Bildbreite im Vordergrund 1,8 m. *Fig. 1: View of a chamber in a probably prehistoric copper mine, produced by fire-setting. A: sparse point cloud, B: dense point cloud, C: mesh. Width of image in the foreground 1.8 m.*

und Ausrichtung der Kamera sowie deren Parameter und schließlich die Geometrie derfotografierten Oberfläche automatisch rekonstruiert. Es entsteht eine mit Farbinformationen versehene dreidimensionale Punktewolke, welche unter Einsatz von Multi-View-Stereo Verfahren auf Pixelebene verdichtet werden kann und in weiterer Folge die Grundlage für die Erstellung eines Oberflächenmodells bildet (Westoby et al., 2012; Carrivick et al., 2016: 37-59). Dieses kann wiederum auf Basis der ausgerichteten Fotos mit einer fotorealistischen Textur versehen werden. Um das erzeugte Modell für weitere Analysen heranziehen zu können, muss dieses georeferenziert werden. Dafür werden Passpunkte mit bekannten Koordinaten benötigt, welche im Zuge der Messung mitaufgenommen werden müssen. Während der Ausdruck *Structure-from-Motion* streng genommen nur den ersten Schritt in derVerarbeitung der Bilder zu einem 3D-Modell bezeichnet, hat sich die Verwendung dieses Begriffes für die Beschreibung der gesamten Dokumentationstechnik durchgesetzt und wird in diesem Sinne auch im vorliegenden Artikel verwendet.

Als Grundlage zur Erstellung der Punktewolke dienen zahlreiche von unterschiedlichen Positionen aus aufgenommene Fotos. Damit diese so genau wie möglich orientiert werden können, sollten die Fotografien eine Überlappung von mindestens 60% aufweisen. Nur wenn ein Bereich auf mindestens zwei Bildern erfasst ist, kann eine dreidimensionale Rekonstruktion erfolgen. Um ein bestmögliches Ergebnis zu erhalten, sollte die zu dokumentierende Oberfläche grundsätzlich möglichst senkrecht fotografiert werden. Sollten die Umstände jedoch nur das Anfertigen von Schrägaufnahmen ermöglichen, können auch diese in das Projekt integriert werden, wobei sich das auf die Qualität der Punktewolke im jeweiligen Bereich auswirken kann. Die Detailauflösung der Punktewolke und damit auch des 3D-Modells hängt direkt von der Qualität und der Dichte der verwendeten Fotos ab, weshalb dem Prozess der Datenerfassung die größte Bedeutung zukommt. Je nach Fragestellung, vorhandener Geräteausrüstung, Zugänglichkeit und verfügbarer Zeit können Modelle unterschiedlicher Genauigkeit erstellt werden. So ist es auch innerhalb eines Modells möglich, bestimmte Bereiche nur grob abzubilden und andere viel genauer darzustellen, indem unterschiedlich

detailreiche Fotos angefertigt werden. Grundsätzlich gilt: Je detailreicher die Fotos, desto detaillierter das Modell.

Die weitere Verarbeitung der Bilder zu einer Punktewolke erfolgt schließlich mit Computerprogrammen und kann weitgehend automatisiert ablaufen. Für diesen Arbeitsschritt stehen eine Reihe von kostenlosen Open-Source Programmen, aber auch kommerzielle Produkte zur Verfügung. Eine gute Übersicht kostenloser Softwareprodukte findet sich bei Kröhnert (2017). In der vorliegenden Arbeit wurde zur Erstellung der Punktewolken das kommerzielle Programm *Agisoft Photoscan Professional* verwendet. Der Prozess der Datenverarbeitung bis zu einem fertigen Modell kann bei größeren, komplexeren Strukturen durchaus einige Stunden bis Tage dauern und ist vor allem abhängig von der Menge der verarbeiteten Fotos, der erstrebten Genauigkeit der Punktewolke und natürlich von der zurVerfügung stehenden Hardware. Da besonders bei der Dokumentation von Höhlen für gewöhnlich eine große Datenmenge produziert wird, ist für deren Weiterverarbeitung ein leistungsfähiger Rechner mit einem 64-bit Betriebssystem, schnellen Prozessoren mit mehreren Kernen, mindestens 16 GB Arbeitsspeicher und vor allem einer guten Grafikkarte (z.B. NVIDIA-Produkte) zu empfehlen. Die aus den Fotos errechnete Punktewolke ist zunächst allerdings nicht referenziert, weist also nicht die korrekte Größe, Lage und Ausrichtung auf. Deshalb muss das 3D-Modell durch Passpunkte mit bekannten Koordinaten referenziert werden, um weitere Auswertungen auf Basis der 3D-Daten vornehmen zu können. Erst ein korrekt georeferenziertes Modell ermöglicht Quantifizierungen (Volumenberechnungen) bzw. morphometrische Analysen sowie die Erstellung digitaler Geländemodelle. Die referenzierten 3D-Daten können schließlich für weitere Analysen herangezogen werden. Für die Höhlendokumentation bietet sich in diesem Zusammenhang vor allem das Auslesen von Querschnitten an jeder beliebigen Stelle, die Erstellung von Höhenmodellen und Höhenschichtlinienplänen, Volumenberechnungen sowie das Exportieren von Fotomosaiken ganzer Höhlenabschnitte an. Das (texturierte) 3D-Modell ermöglicht eine virtuelle Befahrung für Planungs- oder Nachbesprechungszwecke und die öffentliche Präsentation der Forschungsergebnisse.

### **PRAKTISCHE ANWENDUNG ZUR HÖHLENDOKUMENTATION**

In den letzten Jahren hat sich die Verwendung von *Structure-from-Motion* zusehends in den Geowissenschaften etabliert (Westoby et al., 2012) und findet immer verbreiteter Einsatz bei der Erfassung obertägiger Strukturen (Carrivick et al., 2016).Während die dreidimensionale Dokumentation von Höhlen(bereichen)

unter Verwendung von terrestrischen Laserscannern bereits mehrfach beschrieben wurde (z.B. für Österreich: Buchroithner & Gaisecker, 2009; Roncat et al., 2011; Milius & Petters, 2012), beschäftigen sich nur wenige Arbeiten mit der SfM-Technik als alleiniges Mittel für die Dokumentation von gesamten Höhlen (Jordan, 2017 mit weiterer Literatur). Der Autor konnte in den letzten vier Jahren zahlreiche Erfahrungen in der Dokumentation untertägiger Strukturen, allen voran (prä)historischer Bergwerke und Höhlen, unter Einsatz von *Structure-from-Motion* sammeln, wobei unterschiedliche Ausrüstung und verschiedene Herangehensweisen erprobt wurden. Im Folgenden sollen die daraus hervorgegangenen persönlichen Erfahrungswerte geteilt und anhand dreier Beispiele veranschaulicht werden.

## **AUSRÜSTUNG**

Grundsätzlich ist für die Anfertigung der Bilder für ein SfM-Projekt fast jede Digitalkamera, vom Smartphone bis zur Spiegelreflexkamera, geeignet. Da, wie bereits erwähnt, die Qualität des Modells direkt mit jener der Ausgangsdaten, also der Bilder, zusammenhängt, sollte die Kamera je nach angestrebter Genauigkeit gewählt werden (Mosbrucker et. al, 2016). Natürlich spielen auch die vorherrschenden Bedingungen eine wesentliche Rolle bei der Kamerawahl. So ist es mit entsprechend wasserbeständiger Ausrüstung auch möglich, Unterwasser-3D-Modelle anzufertigen. Im Hinblick auf die verwendete Brennweite gelten Objektive im Normalbereich (35-50 mm) als optimal, sind allerdings in engen Räumen nicht sinnvoll einsetzbar und führen dort aufgrund des geringen Bildausschnittes zu einer wesentlich höheren Bildanzahl. Ein Weitwinkel mit 16 mm Brennweite hat sich im Einsatz unter Tage bewährt und lieferte sehr gute Ergebnisse.Von derVerwendung von Fisheye-Objektiven ist grundsätzlich eher abzuraten, wobei erwähnt werden muss, dass mit einer GoPro Hero 3+ auch brauchbare Ergebnisse erzielt werden konnten (Jordan, 2017). DasWichtigste im Hinblick auf die Brennweite ist allerdings, diese über das gesamte Projekt hinweg wenn möglich nicht zu verändern. Um bestmögliche Ergebnisse zu erhalten, ist es dringend anzuraten, eine Fixbrennweite zu benutzen.

Unter Tage stellt naturgemäß die Ausleuchtung der Struktur einen Schlüsselpunkt dar. Eigentlich sollten während des gesamten Dokumentationsvorganges dieselben Lichtbedingungen herrschen, um eine optimale Merkmalerkennung und damit die Ausrichtung der Fotos zu ermöglichen. Allerdings ist dies in der Praxis aufgrund der Beschaffenheit untertägiger Strukturen nur selten umsetzbar. Der Einsatz fest installierter Lichtquellen hat sich vor allem in engen Räumen als unbrauchbar herausgestellt. Es wird eine große Menge an Lampen benötigt, um eine Fläche mit so wenig Schatten wie möglich auszuleuchten, welche erst installiert und immer wieder versetzt werden müssen. Schließlich produziert die fotografierende Person selbst oft einen Schattenwurf, wenn sie sich beim Fotografieren zwischen Lichtquelle und der zu dokumentierenden Oberfläche bewegt. In zahlreichen eigenen Versuchen hat sich eine fix auf der Kamera befestigte Lichtquelle bewährt, die einerseits ein großes Maß an Flexibilität bietet und auch hinsichtlich der Orientierung in den zu dokumentierenden Räumen optimal ist. Es ist direkt ersichtlich, welcher Bereich ausgeleuchtet ist, und darüber hinaus ist die Orientierung und Fortbewegung ohne zusätzliche Lichtquelle möglich. Die Beleuchtung der dokumentierten Oberfläche wird durch eine derart mitgeführte Lichtquelle zwar stets leicht verändert, was grundsätzlich bei SfM-Projekten nicht zu empfehlen ist, da aber die Ausrichtung des Lichts stets der der Kamera entspricht, lassen sich die angefertigten Bilder sehr gut zusammenrechnen. Es sollte dabei eine größtmögliche Fläche so gleichmäßig wie möglich ausgeleuchtet werden, ein überbelichteter Spot in der Bildmitte und schwarze Bildränder sind zu vermeiden. Die verwendete Lichtquelle hat wesentlichen Einfluss auf die für die Dokumentation benötigte Zeit und sollte durch ausreichende Intensität einen relativ großen Bildausschnitt sowie kurze Verschlusszeiten ermöglichen. Sehr gute Ergebnisse konnten mit einem akkubetriebenen LED-Flutlicht mit 2000 Lumen vom Hersteller Berner erzielt werden, welches sich auch aufgrund derlangen Akkulaufzeit von 4 Stunden bei voller Leistung bewährt hat. Der einzige Nachteil der robusten Bauweise ist das relativ hohe Gewicht von 2,1 kg. Die Verwendung eines Statives für SfM-Aufnahmen ist eher umständlich und verlängert die Arbeitszeit enorm. In bestimmten Fällen, wie zum Beispiel bei schlechten Lichtverhältnissen oder für die Erstellung von Detailmodellen im Subzentimeterbereich, kann ein Stativ allerdings unumgänglich sein.

Abgesehen von einer direkt auf die Kamera montierten Lichtquelle ist es möglich, die Ausleuchtung auch anders zu bewerkstelligen. So kann die Lichtquelle von einer anderen Person gehalten und mit der Kamera mitgeführt werden, wobei auf eine gute Koordination von Fotograf und Beleuchter zu achten ist. Bei der Dokumentation großer Hohlräume mit viel Bewegungsfreiraum kann auch auf fest installierte Lampen zurückgegriffen werden. Steht keine separate Lichtquelle zur Verfügung, kann notfalls auch eine Stirnlampe mit Breitstrahler zur Ausleuchtung verwendet werden, und auch mit Blitzlicht können durchaus brauchbare Ergebnisse erzielt werden. Die Hauptprobleme dabei sind vor allem die starken Schlagschatten, was zu Fehlstellen im Modell führen kann, und die Tatsache, dass die Ausleuchtung des Bildbereiches erst auf der Kamera kontrolliert werden kann, was wiederum zur Verlangsamung des Workflows führt.

Ein ähnliches Setup zur SfM-Dokumentation von Höhlen, ebenfalls mit einem direkt mit der Kamera verbundenen LED-Strahler, allerdings in Kombination mit einer Gopro Hero 3+ Black, hat kürzlich Jordan (2017) vorgestellt, wobei er eine andere Herangehensweise beim Fotografieren vorschlägt. Da die Kamera ein Sichtfeld von 122,6° abdecken kann, ist es möglich, anstatt der Senkrechtaufnahmen der zu dokumentierenden Oberfläche die Bilder parallel zu dieser anzufertigen. Das resultiert natürlich in einer erheblich schnelleren Dokumentation, führt aber auch zu weniger detaillierten Modellen. Während für schmale Durchgänge mit einfacher Oberfläche verwendbare Ergebnisse erzielt werden konnten, traten vor allem bei größeren Hohlräumen mit einem Durchmesser

über 10 m und mit komplexer strukturierten Oberflächen Probleme auf (Jordan, 2017). Auch eine direkte Kombination von Senkrechtaufnahmen mit den in der Fortbewegungsrichtung aufgenommen Bildern in demselben Modell gestaltete sich schwierig (Jordan, 2017).

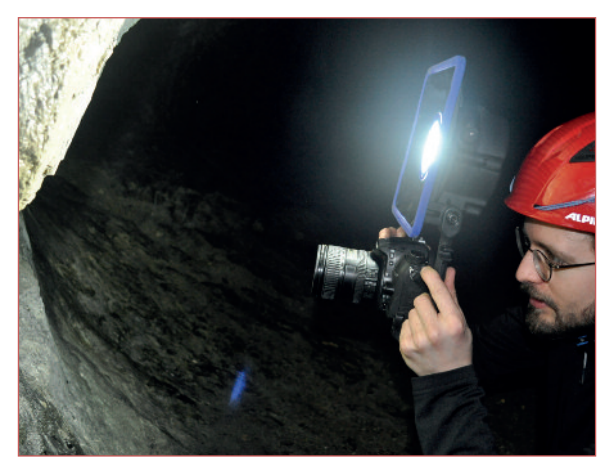

Abb. 2: Bei den Dokumentationsarbeiten hat sich im Hinblick auf die hohe Flexibilität eine direkt auf die Kamera montierte Lichtquelle bewährt. Nikon D7000 Spiegelreflexkamera in Kombination mit einem Berner LED Strahler. *Fig. 2: Mounting the light source directly onto the camera proved to be the most flexible solution. Nikon D7000 DSLR i*<br>with Berner LED-floodlight.

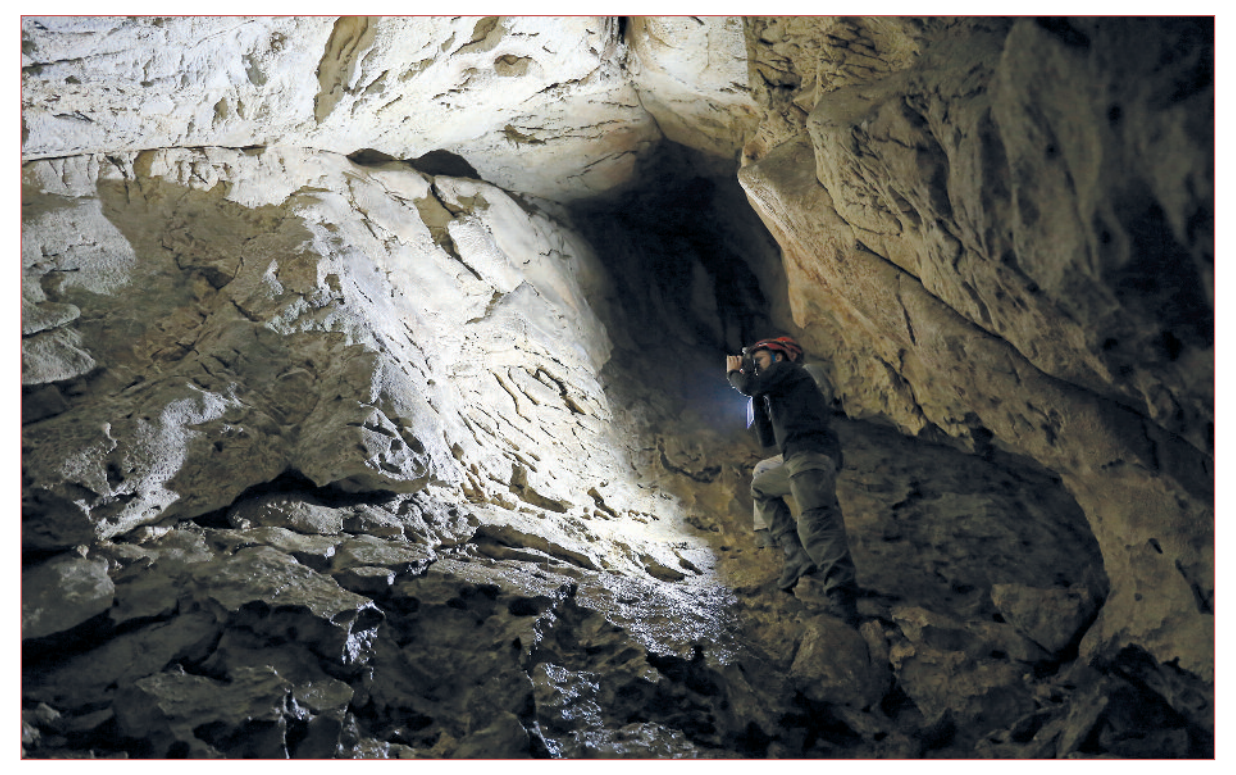

Abb. 3: Eine starke Lichtquelle kann aufgrund der gleichmäßigen Ausleuchtung eines großen Bereichs den Arbeitsablauf erheblich beschleunigen. SfM-Dokumentation in der Bärenfalle mit separat geführtem LED-Strahler mit 2000 Lumen Leistung. Fig. 3: By using a powerful light source, providing even lighting conditions on a large area, the process of documentation can *be speed up. SfM-documentation in Bärenfalle with separately handled LED-floodlight (2000 Lumen).* Foto: S. Krutter

#### **DOKUMENTATION/DATENERFASSUNG**

Bevor mit dem Fotografieren begonnen wird, sollten Passpunkte gleichmäßig verteilt im gesamten zu dokumentierenden Bereich angebracht werden. Diese müssen mit der zurVerfügung stehenden Ausrüstung eingemessen werden. Dabei empfiehlt sich eine Anordnung der Passmarken entlang eines Messzuges, welcher konventionell oder beispielsweise mit einem DistoX eingemessen werden kann. Die Umrechnung der Messzüge in Raumkoordinaten kann z.B. mithilfe des Computerprogrammes Cave-RenderPro (www.caverender.de) erfolgen. Natürlich ist es auch möglich, bereits bestehende Markierungen (z.B. eines Messzuges) zu verwenden. Steht ein Tachymeter zur Verfügung, können die Passpunkte mit einer größeren Genauigkeit eingemessen werden. Die Passpunkte müssen auf den Fotos gut zu erkennen sein, wobei sich nach der Dokumentation wieder abnehmbare Klebestreifen in auffälligen Farben gut bewährt haben. Zur Referenzierung des dreidimensionalen Modells ist eine Mindestanzahl von drei Messpunkten nötig, wobei je nach Größe und Form des Hohlraums allerdings mehr Punkte anzustreben sind, um eine größere Genauigkeit zu erreichen. Ist eine dreidimensionale Einmessung der Passpunkte nicht möglich, kann durch die Angabe der Distanz mindestens zweier markanter Punkte das 3D-Modell zumindest grob skaliert werden. Notfalls kann dazu auch ein mitfotografierter Maßstab dienen. Die Erstellung von digitalen Höhenmodellen ist bei derart referenzierten Modellen allerdings nicht möglich.Verzichtet man auf Passpunkte komplett, kann zwar auch ein Modell angefertigt werden, welches aufgrund fehlender Referenzierung allerdings nur sehr beschränkte Analysemöglichkeiten bietet und Verzerrungen aufweisen kann. Neben den zahlreichen Vorteilen in der Auswertung ist das Anbringen von Vermessungspunkten auch insofern zu empfehlen, als zu unterschiedlichen Zeitpunkten dokumentierte Abschnitte über diese zusammengefügt werden können. So kann das Modell einer Höhle je nach Erforschungsgrad sukzessive erweitert werden.

Bei der detaillierten Erfassung untertägiger Strukturen mittels *Structure-from-Motion* werden nicht selten hunderte bis tausende Fotos angefertigt. Um dabei nicht den Überblick zu verlieren, ist es zu empfehlen, sich vorab grob die Herangehensweise bzw. die Reihenfolge der Fotos zu überlegen, welche an jede Situation neu angepasst werden muss. Da erst beim Erstellen des Modells am Computer ersichtlich wird, ob tatsächlich alle Bereiche erfasst wurden, ist es umso wichtiger, beim Dokumentationsprozess struk-

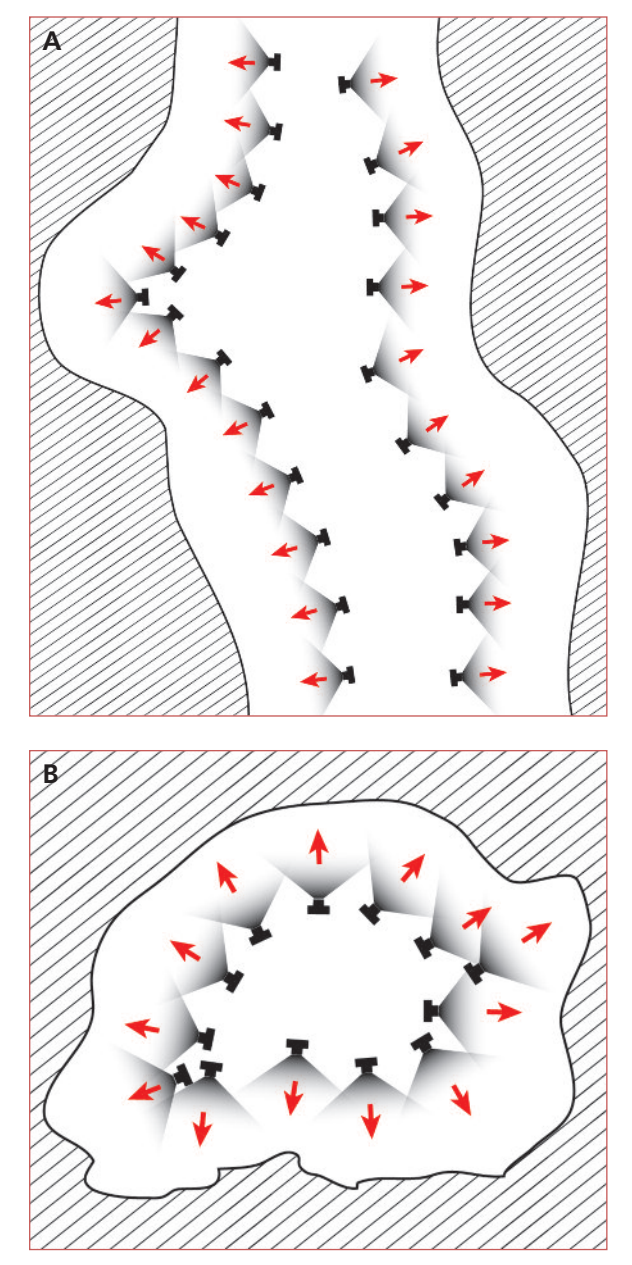

Abb. 4: Dokumentationsschema. Die Kamera sollte möglichst in einem rechten Winkel auf die fotografierte Oberfläche ausgerichtet werden.

- A: Dokumentationsschema Grundriss
- B: Dokumentationsschema Querschnitt
- *Fig. 4: Documentation scheme. When taking pictures the camera should be oriented at a right angle towards the surface.*
- *A: Documentation scheme plan view*

*B: Documentation scheme cross-section*

turiert vorzugehen, um keine Abschnitte zu vergessen. Bei größeren bzw. komplexeren Strukturen (z.B. verschiedene Kammern, Schächte, Gänge usw.) ist es sinnvoll, diese in einzelne Dokumentationsabschnitte zu unterteilen. Einerseits dient das der eigenen Orientierung, andererseits können diese Bereiche auch separat weiterverarbeitet und über Messpunkte (mindestens 3 pro Abschnitt) zusammengefügt werden. Insbesondere im Hinblick auf den mit der Anzahl der Fotos steigenden Bedarf an Rechnerleistung können so größere bzw. komplexere Hohlräume auch mit weniger leistungsstarker Hardware errechnet werden. In Anbetracht der großen Menge an Fotos ist es darüber hinaus auch empfehlenswert, gleich bei der Aufnahme auf Ordnung zu achten, um bei der Auswertung eine gute Orientierung zu haben.

Die zu dokumentierende (fotografierende) Struktur sollte durch den Prozess der Datenaufnahme nicht verändert werden, damit eine dreidimensionale Rekonstruktion möglich ist.Während das beiWand und Decke bzw. Ulmen und First meist kein Problem darstellt, können insbesondere von Schotter oder Lehm bedeckte Sohlen problematisch sein, da diese durch Fußabdrücke und dergleichen stets leicht verändert werden. Es empfiehlt sich, diese Bereiche separat in einem Zug zu dokumentieren, ohne durch z.B. Hineintreten die Oberfläche zu verändern. Objekte, welche später nicht im Modell erscheinen sollen, müssen vorher entfernt werden. Werden bei der Dokumentation Sicherungseinrichtungen verwendet, die nicht entfernt werden können, ist es beispielsweise in der Software Agisoft PhotoScan möglich, diese durch das manuelle Anbringen von Masken auf den Fotos aus dem Rekonstruktionsprozess auszuschließen. Allerdings ist das mit einem Mehraufwand im Postprocessing verbunden.

Beim Fotografieren für ein SfM-Projekt müssen nicht ästhetisch ansprechende Bilder angefertigt werden, vielmehr sollen Bilder mit so viel Informationsgehalt wie möglich produziert werden. Schatten sind möglichst zu vermeiden, denn nur Bereiche, von denen Bildinformationen vorhanden sind, können auch digital errechnet werden. Blende und Belichtungszeit sind so zu wählen, dass eine bestmögliche Schärfentiefe der Fotos gewährleistet ist. Unscharfe Fotografien führen, sofern sie überhaupt ausgerichtet werden können, zu unscharfen Strukturen und nicht selten zu Fehlern im Modell. Schließlich ist unter Tage auch der ISO-Wert ein bedeutendes Thema. Dieser sollte so niedrig wie möglich gehalten werden, um nicht durch starkes Rauschen Bildinformation zu verlieren. Die Fotos für die im Folgenden vorgestellten Modelle wurden mit einer Nikon D7000 angefertigt, wobei es bei ISO-Werten zwischen 500 und 1000 zu keinen nennenswerten Problemen hinsichtlich des Rauschens in der Weiterverarbeitung der Bilder gekommen ist. Eine gute Ausleuchtung vorausgesetzt, können auch mit Autofokus und eingestellter Zeitautomatik brauchbare Ergebnisse erzielt werden, wobei dies natürlich von der Kamera abhängt. Der Vorteil dabei ist, dass die variierende Ausleuchtungsintensität, die durch eine unterschiedliche Distanz von Lichtquelle zur Dokumentationsoberfläche entsteht, automatisch ausgeglichen wird. Ein automatischer Weißabgleich kann, abhängig von der Lichtquelle, teilweise zu unterschiedlich eingefärbten Bildern führen, weshalb vorab eine Einstellung auf die Lichttemperatur des Geleuchts empfehlenswert ist. Für optimale Ergebnisse empfiehlt es sich darüber hinaus, für die Erstellung der 3D-Modelle Fotos im RAW-Format anzufertigen, aus denen TIFFs, oder für eine schnellere Prozessierung JPEG-Dateien erzeugt werden können. Ein weiterer Vorteil der RAW-Daten ist, dass der Weißabgleich auch im Nachhinein noch korrigiert werden kann.

Wie erwähnt sollte die zu dokumentierende Oberfläche möglichst im rechtenWinkel fotografiert werden. Ist dies aus Platzgründen nicht möglich, können auch Schrägaufnahmen angefertigt werden, was sich allerdings auf die Qualität der Punktewolke und vor allem die Textur des Modells auswirken kann. Ein zu steiler Winkel kann dazu führen, dass die Bilder nicht ausgerichtet werden können. Von äußerster Wichtigkeit ist es aber, entsprechend der Bezeichnung *Structurefrom-Motion*, die Bilder von unterschiedlichen Positionen aus anzufertigen. Fotos, die wie bei einer Panoramaaufnahme nur von einer Position aus gemacht werden, sind zu vermeiden. Und natürlich ist darauf zu achten, dass nur das, was auf mindestens zwei Fotos zu erkennen ist, auch dreidimensional errechnet werden kann. Mehr Bilder anzufertigen ist daher besser, als zu wenige Aufnahmen zur Verfügung zu haben. Sie können im Nachhinein immer noch aussortiert werden. Um eventuelle Fehlerquellen bereits bei der Datenaufnahme zu minimieren, wird eine regelmäßige Überprüfung der Qualität der Aufnahmen hinsichtlich Belichtung, Schärfe und Ausleuchtung empfohlen.

Die Dauer der Datenaufnahme vor Ort ist abhängig von vielen Faktoren, weshalb kein pauschaler Wert angegeben werden kann. Je nach Größe und Komplexität der Struktur, der angestrebten Genauigkeit des Modells, der vorhandenen Ausrüstung (v.a. Lichtquelle) und Erfahrung des Durchführenden kann die benötigte Zeitspanne stark variieren. Anhand der am Ende des Beitrags vorgestellten Beispiele wird ein grober Eindruck vom zu veranschlagenden Zeitaufwand für die hier vorgestellte Dokumentationstechnik gegeben.

#### **DATENAUSWERTUNG**

Für dieWeiterverarbeitung der Fotos stehen verschiedene, unter anderem auch kostenlose Softwareprodukte zurVerfügung (Zusammenstellung bei Kröhnert, 2017). Eine aufgrund der Benutzerfreundlichkeit besonders weit verbreitete kommerzielle Software ist PhotoScan vom Hersteller Agisoft (www.agisoft.com). Sie umfasst alle Schritte von der Ausrichtung der Fotos bis hin zur Erstellung und Texturierung eines 3D-Modells und dem Auslesen von digitalen Höhenmodellen. Das Programm hat sich in den vergangenen Jahren bei der Dokumentation untertägiger Strukturen bewährt, da es auch sehr gut mit unter schwierigen Bedingungen aufgenommenen und dementsprechend nicht optimalen Datensätzen gute Ergebnisse erzielen konnte. Es wird deshalb in dieser Studie eingesetzt, weshalb sich auch der anschließend beschriebene Workflow auf PhotoScan bezieht.

Vor dem Rechenvorgang müssen sämtliche unscharfe oder schlecht ausgeleuchtete Bilder aus dem Datensatz entfernt werden, um Fehlerin der Punktewolke zu vermeiden. Ist der Datensatz von guter Qualität, kann die Weiterverarbeitung weitgehend ohne manuelle Eingriffe ablaufen, wobei vor allem Fehler in der Datenaufnahme zu längeren Nachbearbeitungszeiten führen können. Im ersten Schritt werden die Bilder ausgerichtet, und es entsteht eine dünne Punktewolke aus den identifizierten übereinstimmenden Merkmalen. Diese kann mit den vermessenen Fixpunkten referenziert, entzerrt und optimiert werden. Danach erfolgt die Berechnung der dichten Punktewolke auf Grundlage dieser Daten. Bei PhotoScan kann vorab eingestellt werden, mit welcher Genauigkeit die Bilder ausgerichtet werden sollen und welche Auflösung die dichte Punktewolke haben soll. Die benötigte Rechenzeit hängt von der angestrebten Detailauflösung, der Menge, Größe und Qualität der eingespeisten Bilder und natürlich von der zur Verfügung stehenden Hardware ab. Gerade bei detaillierten Modellen größerer Höhlenabschnitte ist durchaus mit einer Verarbeitungszeit von 12-48 Stunden bis zur Fertigstellung einer hochauflösenden dichten Punktewolke zu rechnen. So benötigte beispielsweise ein Rechner mit einem Intel Core i7-680HKVierkernprozessor(3,4 GHz), 32 GB Arbeitsspeicher sowie einer NVIDIA GeForce GTX 1070 (8 GB) und einem 64-bit Betriebssystem für die Ausrichtung von 2000 Bildern und die Erstellung einer dünnen Punktewolke eines Höhlenabschnittes 1,5 Stunden bei hoher Genauigkeit. Das Errechnen der dichten Punktewolke bei mittlerer Qualität nahm 36 Stunden in Anspruch. Erst nach diesem Rechenschritt wird ersichtlich, ob tatsächlich alle Fotos korrekt ausgerichtet wurden und ob auch die gesamte dokumentierte Geometrie in der gewünschten Genauigkeit erfasst werden konnte. Die Erstellung einer dreidimensionalen Oberfläche auf Basis der Punktewolke ist zwar ebenfalls in PhotoScan möglich, kann aber gerade bei komplexen Geometrien viel zeiteffizienter in dem Open-Source Programm Cloud-Compare (www.danielgm.net/cc) vorgenommen werden, welches zudem eine Vielzahl weiterer Möglichkeiten zum Editieren und Auswerten der Punktewolke bietet. Für das Erstellen einer hochauflösenden, fotorealistischen Textur auf Basis der ausgerichteten Fotos kann das in CloudCompare erstellte Modell wieder in PhotoScan importiert werden. Von dort ist die Ausgabe der 3D-Daten in vielen gängigen Formaten möglich. Für eine schnelle Ansicht kann der Export als 3D-PDF erfolgen. Die Darstellung und Bearbeitung des texturierten Modells ist auch wiederum in CloudCompare oder in Meshlab (http://www.meshlab.net) möglich, wobei es sich ebenfalls um ein Open-Source Programm handelt. Zur öffentlichen Verbreitung bzw. Präsentation der dreidimensionalen Daten bietet sich die Online-Plattform Sketchfab (https://sketchfab.com) an, auf die komprimierte Modelle hochgeladen und mit weiteren Informationen versehene virtuelle Höhlentouren erstellt werden können.

Die dreidimensionalen Daten können auch in 2D visualisiert werden, wozu sich die Auswertung in GIS-Programmen, wie beispielsweise der Open-Source Software QGIS, anbietet. Auf Basis digitaler Höhenmodelle ist es beispielsweise möglich, Schummerungen und Höhenschichtlinien zu erzeugen. Gemeinsam mit dem Auslesen von Profilschnitten an jeder beliebigen Stelle können diese Daten zur Erstellung detaillierter Höhlenpläne herangezogen werden. PhotoScan bietet schließlich auch die Möglichkeit, hochauflösende Orthofotos beliebiger Ansichten der dokumentierten Struktur zu erzeugen.

#### **BEISPIELE**

Zur Veranschaulichung der vorgestellten Dokumentationstechnik, der damit errechneten Ergebnisse sowie der für die Dokumentation benötigten Zeit werden drei Beispiele untertägiger Strukturen vorgestellt. Über den beigefügten Link können stark komprimierte Modelle der jeweiligen Hohlräume virtuell befahren werden.

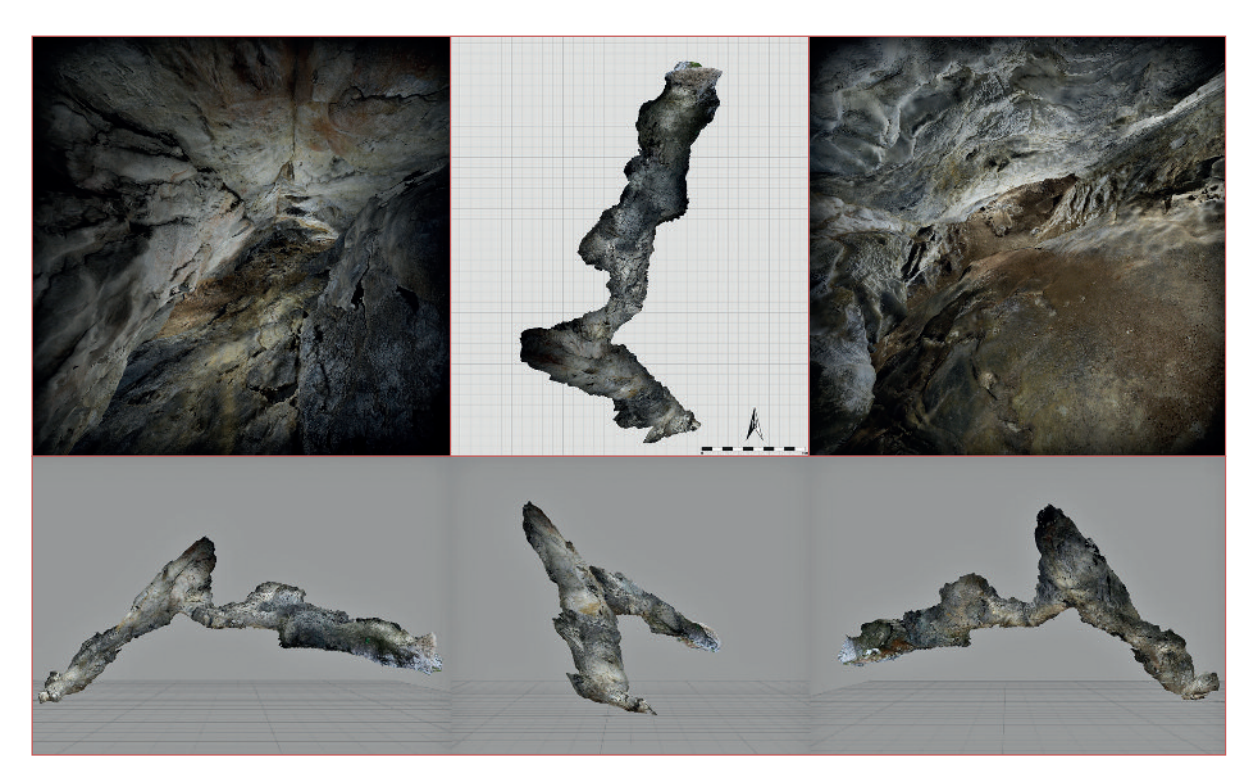

Abb. 5: Verschiedene Ansichten des mittels SfM-Technik erstellten 3D-Modells der Bärenfalle. *Fig. 5: Different views of the 3D-model of Bärenfalle created using SfM-technique.*

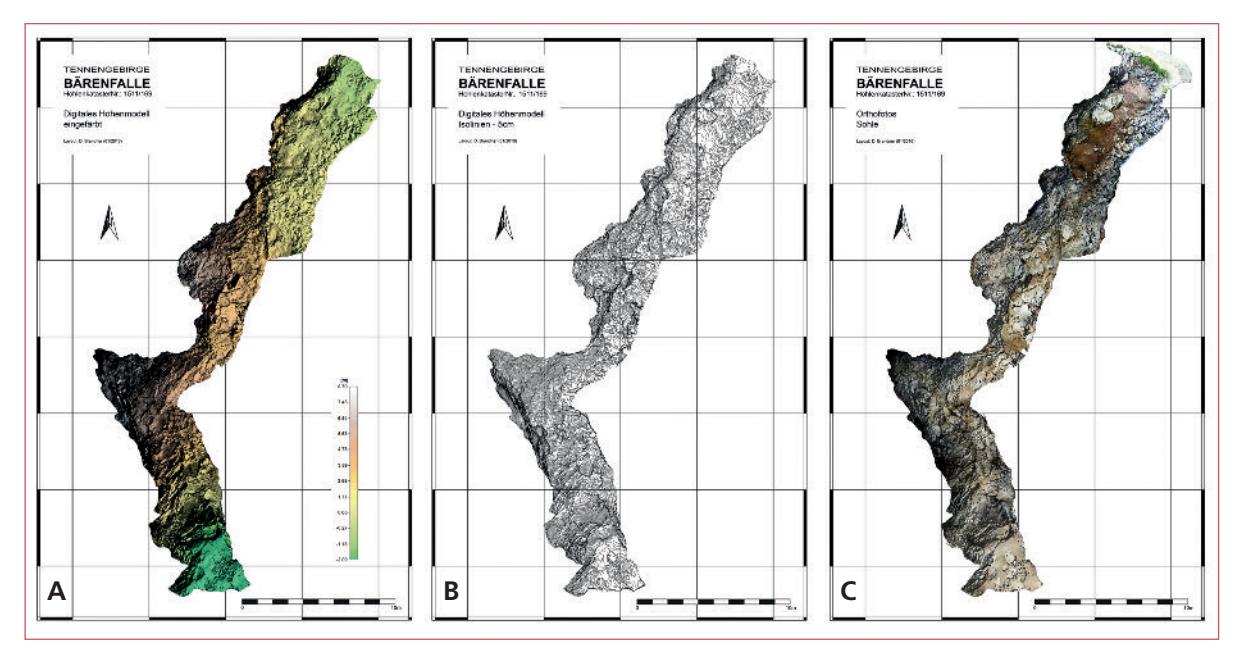

Abb. 6: Grundriss der Bärenfalle und verschiedene Visualisierungen der 3D-Daten der Sohle. A: Eingefärbtes, digitales Höhenmodell/Schummerung, B: Höhenlinien im Abstand von 5 cm, C: Orthomosaik/Schummerung. Fig. 6: Plan view of Bärenfalle and various visualisations of the 3D-data of the floor. A: coloured digital elevation model combined with hillshading, B: isolines with an interval of 5 cm, C: orthomosaic in combination with hillshading.

#### **Bärenfalle** (https://skfb.ly/6vSFx)

Im Sommer 2017 wurde auf Initiative von Sebastian Krutter(UniversitätWien) und unter Mithilfe von Josef Ries die Bärenfalle (1511/169; Klappacher, 1985: 360), eine besonders geschützte Höhle auf 2100 m Seehöhe

imTennengebirge (Salzburg), dokumentiert. Aufgrund des dort gefundenen jungpleistozänen Fossilmaterials wurden 2015 und 2016 paläontologische Ausgrabungen durchgeführt (Frischauf et al., 2015). Bei der Bärenfalle handelt es sich um einen gut 55 m langen

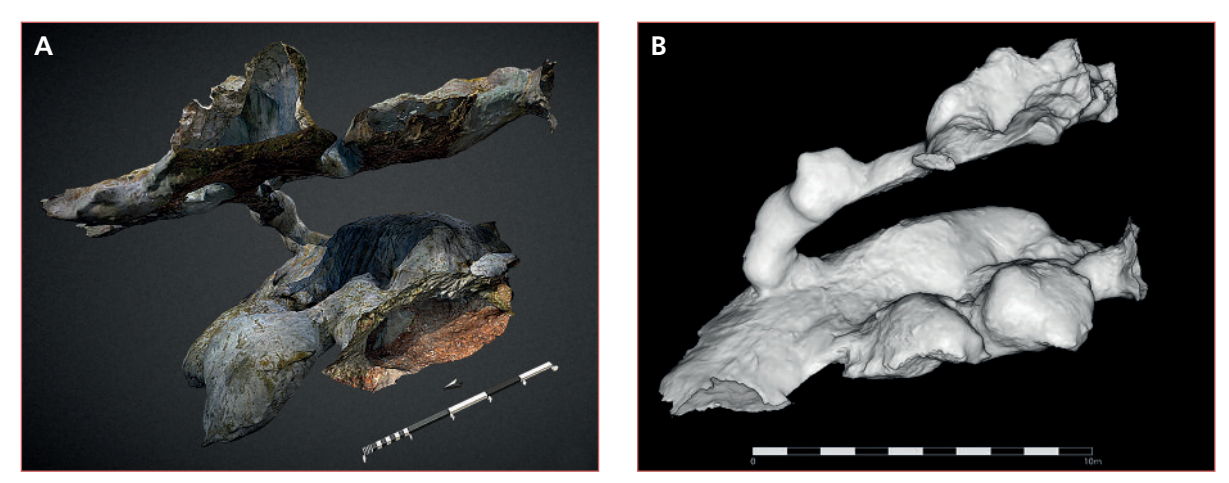

Abb. 7: 3D-Modell des urgeschichtlichen Kupferbergwerks Knappenkuchl mit (A) und ohne Textur (B). *Fig. 7: 3D-model of the prehistoric copper mine Knappenkuchl with (A) and without texture (B).*

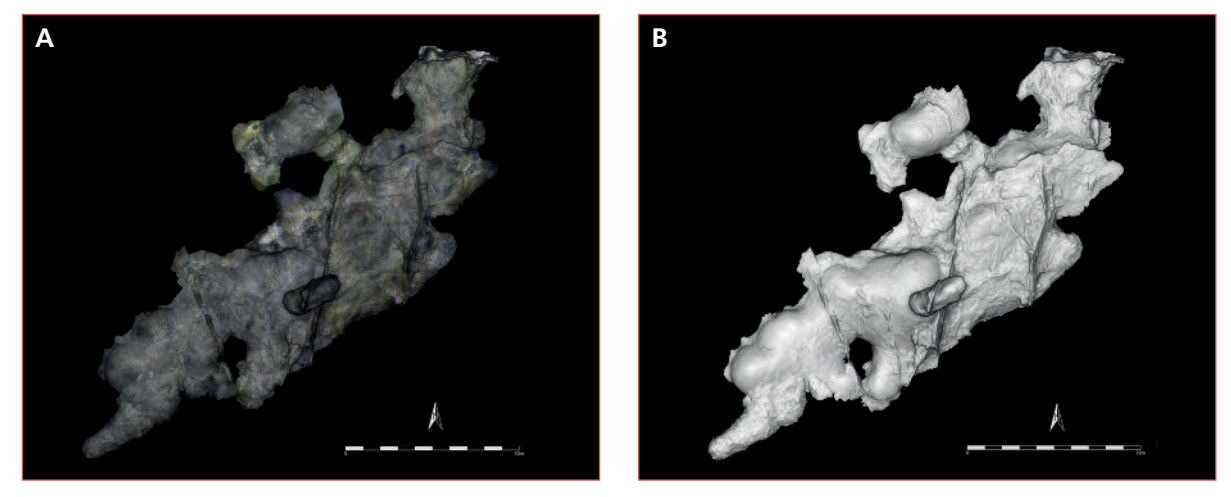

Abb. 8: Das im Zuge eines Workshops von sechs Personen in nur 2,5 Stunden dokumentierte, mehrphasig entstandene Kupferbergwerk Kropfsberg im Grundriss mit (A) und ohne Textur (B). Fig. 8: Plan view with (A) and without texture (B) of the multi-phase copper mine Kropfsberg, documented during a *SfM-workshop by six people in only 2.5 hours.*

Gang, der zunächst annähernd horizontal verläuft und dann schräg zum tiefsten Punkt der Höhle abfällt. Unter Einsatz einer Kamera (Nikon D7000, 16 mm Brennweite) und eines von einer zweiten Person geführten LED-Strahlers mit 2000 Lumen wurden innerhalb von 3,5 Stunden 1800 Fotos angefertigt. Die daraus errechnete Punktewolke weist 170 Mio. Punkte auf, wurde in zwei Teilen verarbeitet und mit sechs bereits vorhandenen Punkten eines Messzugs referenziert.

#### **Knappenkuchl** (https://skfb.ly/VV9X)

Dabei handelt es sich um ein spätbronzezeitliches Kupferbergwerk am Kleinkogel im Nordtiroler Unterland, wobei nahezu der gesamte Hohlraum durch die Technik des Feuersetzens entstand. Der Abbau fand in zwei Ebenen statt, welche durch einen schmalen Kamin/Schacht miteinander verbunden sind. Im Rahmen eines Forschungsprojekts (FWF I-1670-G19) des an der Universität Innsbruck ansässigen Forschungszentrums HiMAT wurde dort im Herbst 2016 eine archäologische Ausgrabung durchgeführt, im Zuge derer eine dreidimensionale Dokumentation mit SfM erfolgte. Aufgrund derVerfüllung mit großen Mengen anVersatzmaterial konnte nicht der gesamte Abbaubereich dokumentiert werden. So wurde vom unteren Horizont ein Teil mit den Ausmaßen von circa 15 x 10 m und vom oberen Bereich ein grob 10 x 5 m messender Bereich erfasst. Die Dokumentation erfolgte mit derselben Kamera und zwei kleinen, fix darauf befestigten LED-Strahlern, dauerte 4 Stunden und ergab insgesamt 3039 Fotos. Die gesamte Kubatur wurde für die weitereVerarbeitung in vierTeile untergliedert, welche eine Punktewolke von 300 Mio. Punkten ergab, und mit zehn durch einenTachymeter eingemessene Passpunkte zusammengesetzt und referenziert.

#### **Kropfsberg** (https://skfb.ly/6wWxs)

Im Zuge eines in weiterer Kooperation mit dem Forschungszentrum HiMAT (Markus Staudt, Roman Lamprecht) und dem Institut für Geologie der Universität Innsbruck durchgeführten SfM-Workshops wurde das Kupferbergwerk unterhalb der Ruine Kropfsberg im Nordtiroler Unterland dreidimensional dokumentiert. Das Bergwerk weist mehrere Abbauphasen auf, ist gut 32 m lang, im Schnitt 7 m breit und hat im mittleren Bereich eine maximale Höhe von 5 m. Die Fotos wurden von sechs Personen erstellt, von denen fünf nach einer kurzen Einführung erstmals Fotos für ein SfM-

#### **RESÜMEE**

Structure-from-Motion ist eine kostengünstige Alternative zu Laserscannern zur Erstellung hochauflösender dreidimensionaler Modelle von Höhlenräumen. Die dafür benötigte Ausrüstung ist vergleichsweise einfach, leicht und flexibel auch unter schwierigen Bedingungen einsetzbar. Mit etwas Übung ist die Dokumentationsarbeit in annehmbarer Zeit ausführbar, und das Endergebnis besticht durch hohe Genauigkeit, großen Informationsgehalt und vielseitige Verwendungsmöglichkeiten.

Abgesehen von den zahlreichen Vorteilen weist diese Technik auch einige Einschränkungen auf. So ist es zum Beispiel nicht möglich, vor Ort in der Höhle zu kontrollieren, ob sämtliche Bereiche dreidimensional errechnet werden können. Die endgültige Kontrolle kann erst nach der Auswertung am Rechner erfolgen. Auch die lange Berechnungszeit bis zur fertigen Punktewolke und die dafür benötigten Computerressourcen sind ein Nachteil von SfM im Vergleich zu Laserscannern.Wenn der Datensatz, also die verwendeten Fotos, eine gute Qualität aufweist, kann man sich jedoch weitgehend auf den automatisierten Prozess verlassen. Umso wichtiger sind eine gute Organisation und Vorbereitung des Dokumentationsvorgangs und begleitende Kontrollen der Fotos auf ihre Qualität. Darüber hinaus sind gewisse Oberflächen problematisch in der Dokumentation. Besonders kleinräumige Strukturen mit starken Hinterschneidungen können aus Platzgründen durch die Fotos oft nicht gänzlich erfasst werden. Im Zusammenhang mit Schattenbildungen kann das zu verschliffenen Abbildungen der Oberfläche führen. Oberflächen mit sehr wenig Struktur, ebenso wie glänzende und stark reflektierende Oberflächen können zu Problemen bei der Ausrichtung der Fotos und

Modell anfertigten. Dabei kamen sechs verschiedene Kameras (1 Kompaktkamera, 2 Systemkameras, 3 Spiegelreflexkameras) mit unterschiedlichen Brennweiten von 14 bis 35 mm zum Einsatz. Die Ausleuchtung wurde mit jeweils fest auf die Kamera montierten LED Strahlern mit 2000 Lumen bewerkstelligt. Die Dokumentation dauerte nur 2,5 Stunden, und es entstanden 7500 Fotos. In 4Teile unterteilt, wurde eine sehr detaillierte Punktewolke mit 833 Mio. einzelnen Punkten erstellt, welche die einzelnen mit Schlägel und Eisen angebrachten Schrämspuren noch erkennen lässt. Trotz der unterschiedlichen Ausrüstung, die für die Datenerfassung verwendet wurde, ergaben sich keine großen Probleme in der Erstellung des Modells. Die Referenzierung erfolgte über zehn mit einem Tachymeter vermessene Fixpunkte.

damit zu Fehlstellen im Modell führen. Beireflektierenden Oberflächen kann bis zu einem gewissen Grad durch Einsatz eines Polfilters Abhilfe verschafft werden, doch verlängert dies auch die benötigte Belichtungszeit. Gerade stark reflektierende, glatte Eisoberflächen können allerdings auch bei Laserscans zu Fehlstellen in der Punktewolke führen (Milius & Peters, 2012: 519). Anhand der fortschreitenden Entwicklung von Laserscannern, im Zuge derer immer leistbarere, kleinere, und anwenderfreundliche Produkte auf den Markt kommen (z.B. Velodyne VLP-16 Lite – Gewicht: 590 g, Preis: ca. 3500 €), zeigt sich das große Potenzial dieser Technik für eine breite Anwendung zur Höhlendokumentation. Auch dieWeiterentwicklung von Stereokameras (z.B. Stereolabs ZED) zur Erstellung von 3D-Modellen in Echtzeit dürfte dahingehend in der Zukunft neue Möglichkeiten eröffnen. Der direkte Vergleich der hier vorgestellten 3D-Modelle mit durch Laserscanner erhobene Daten auf Unterschiede in der Genauigkeit erfolgte nicht. Studien, in denen derartige Gegenüberstellungen vorgenommen wurden, zeigen allerdings, dass mit SfM Punktewolken von durchaus ähnlicher Qualität erzeugt werden können, wobei die größten Unterschiede an scharfen Kanten auftreten (Doneus et al., 2011: 84-85; Westoby, 2012: 306-309). Mit der vorgestellten Methode ist es möglich, mit geringen finanziellen Mitteln und annehmbarem Zeitaufwand sehr detaillierte Modelle zu erstellen. Einschränkend muss eingeräumt werden, dass die Erprobung der Technik in für die Höhlenforschung relativ kleinräumigen Strukturen erfolgte. Zur Dokumentation größerer Systeme, bei denen eine geringere Detailauflösung angestrebt wird, scheint eine Adaption der bei Jordan (2017) vorgestellten Methode sinnvoll. Die

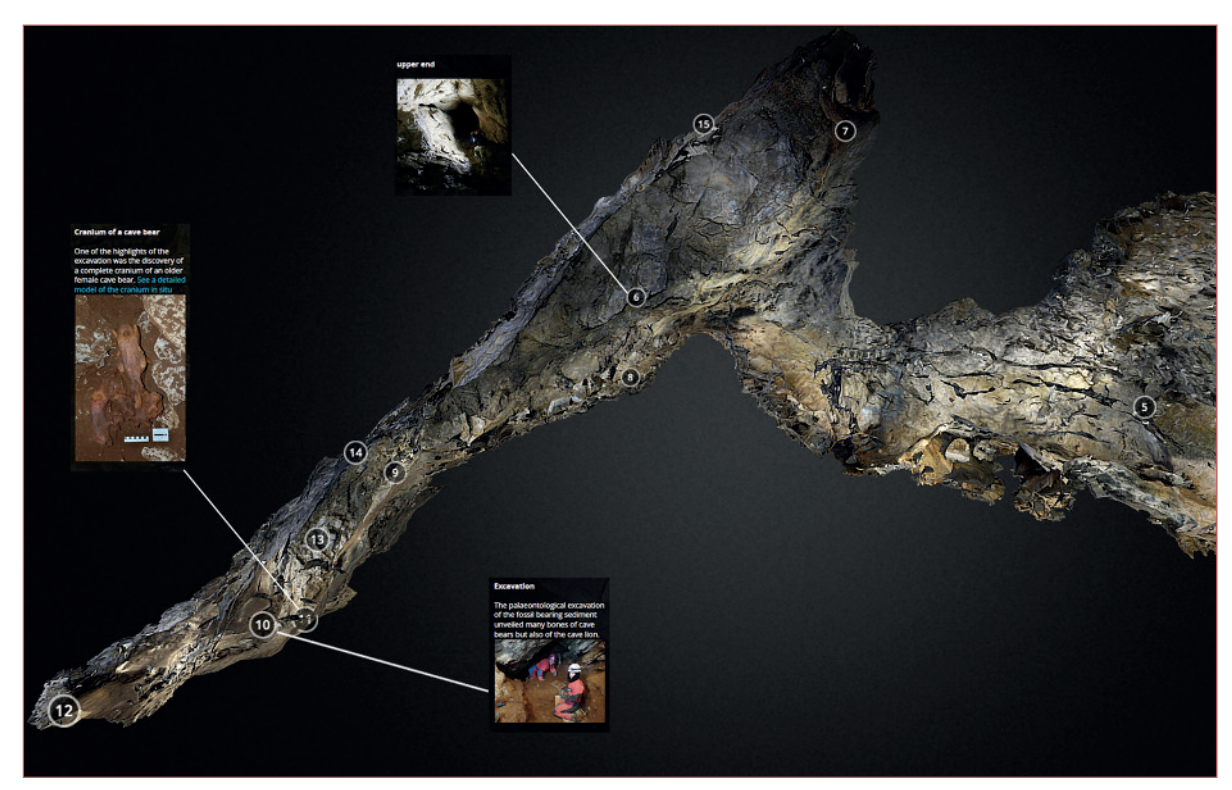

Abb. 9: Präsentation der Forschungsergebnisse auf der Online-Plattform Sketchfab am Beispiel der Bärenfalle (https://skfb.ly/6vSFx). Die einzelnen Zahlen stellen Stationen in der virtuellen Höhlentour dar, die mit weiteren Informationen versehen werden können.

Fig. 9: Online-presentation of the research results of Bärenfalle on Sketchfab (https://skfb.Jv/6vSFx). The numbers represent *various waypoints of the virtual cave tour where further information can be added.*

Anwendung von SfM ist kein Ersatz für die konventionelle Höhlenvermessung. Sie bietet vielmehr eine Alternative zum Einsatz von Laserscannen für die Bearbeitung spezieller Fragestellungen und eröffnet eine Vielzahl von Möglichkeiten in der Erfassung, Analyse und Präsentation von untertägigen Strukturen.

#### **DANK**

Im Rahmen der Dokumentationsarbeiten und bei der Weiterentwicklung der Dokumentationstechnik habe ich Unterstützung von vielen Personen erhalten, denen ich meinen Dank aussprechen möchte. Hans Reschreiter (Naturhistorisches Museum Wien) bot mir bei den archäologischen Untersuchungen im prähistorischen Bergwerk Hallstatt ein gutes Umfeld zur Erprobung und Weiterentwicklung der Methode und nicht zuletzt Hilfsstellung bei der Auswahl des Geleuchts. Für unzählige wertvolle Gespräche und Anregungen, vor allem in Hinblick auf die Datenauswertung danke ich Brigit Danthine (Universität Innsbruck), Gerald Raab (Crazy Eye) und Manuel Scherer-Windisch (Universität Innsbruck).

Die Erstellung des 3D-Modells der Bärenfalle erfolgte im Rahmen des Forschungsprojekts "Bärenfalle" in Kooperation mit dem Institut für Paläontologie der Universität Wien, der AG Fossil Animals of Caves in Europe, dem Landesverein für Höhlenkunde in Salzburg, den Reiss-Engelhorn-Museen in Mannheim, dem Curt-Engelhorn-Zentrum für Archäometrie in Mannheim, dem Haus der Natur Salzburg, den Naturfreunden Salzburg, dem Fachbereich Materialwissenschaften und Mineralogie der Universität Salzburg, der AG Evolutionary Adaptive Genomics der Universität Potsdam sowie mit finanzieller Unterstützung des Amtes der Salzburger Landesregierung, Referat 2/04 und der Gemeinde Pfarrwerfen. Sebastian Krutter(UniversitätWien) und Josef Ries sei für die Unterstützung bei den Dokumentationsarbeiten gedankt.

Für die freundliche Kooperation sowie für die Vermessungsarbeiten im Zuge der Dokumentationsarbeiten der beiden Nordtiroler Kupferbergwerke gebührt mein Dank Markus Staudt (Universität Innsbruck).

Christoph Spötl (Universität Innsbruck) verdanke ich die Anregung zur Erstellung dieses Artikels.

#### **LITERATUR**

- Buchroithner, M.F. & Gaisecker, T. (2009): Terrestrial laser scanning for the visualization of a complex dome in an extreme Alpine cave system. – Photogrammetrie – Fernerkundung – Geoinformation, 2009(4): 329-339.
- Carrivick, J.L., Smith, M.W. & Qunicey D.J. (2016): Structure-from-Motion in the Geosciences. – New York (Wiley Blackwell).
- Doneus, M., Verhoeven, G., Fera, M., Briese, Ch., Kucera, M. & Neubauer, W. (2011): From deposit to point cloud – A study of low-cost computer vision approaches for the straightforward documentation of archaeological excavations. – Geoinformatics, 6: 81-88.
- Frischauf, C., Krutter, S. & Rabeder, G. (2015): Neue Forschungen zur jungpleistozänen Höhlenfauna der Bärenfalle (1511/169) im Tennengebirge. – Atlantis, 37(3/4): 45-47.
- Jordan, J.H. (2017): Modeling Ozark Caves with Structurefrom-Motion Photogrammetry: An Assessment of Stand-Alone Photogrammetry for 3-Dimensional Cave Survey. – Unveröff. Masterarbeit Univ. Arkansas.
- Klappacher, W. (Red.) (1985): Salzburger Höhlenbuch 4. Salzburg (Landesverein für Höhlenkunde Salzburg).
- Kröhnert, M. (2017): Freeware SfM Tools. https://tu-dresden.de/bu/umwelt/geo/ipf/ photogrammetrie/studium/materialien/software\_sfm, abgerufen am 22.02.2017.
- Milius, J. & Petters, C. (2012): Eisriesenwelt From laser scanning to photo-realistic 3D model of the biggest ice cave on Earth. – GI-Forum: 513-523.
- Roncat, A., Dublyansky, Y., Spötl, C. & Dorninger, P. (2011): Full-3D surveying of caves: a case study of Märchenhöhle (Austria). – Proceedings IAMG 2011, Salzburg, 5-9 September 2011. Online: http://publik.tuwien.ac.at/files/PubDat\_199966.pdf, abgerufen am 20.03.2018.
- Mosbrucker, A.R., Major, J.J., Spicer, K.R. & Pitlick, J. (2016): Camera system considerations for geomorphic applications of SfM photogrammetry. – Earth Surface Processes and Landforms, 42(6): 969-986.
- Westoby, M.J., Brasington, J., Glasser, N.F., Hambrey, M.J. & Reynolds, J.M. (2012): 'Structure-from-Motion' photogrammetry: A low-cost, effective tool for geoscience applications. – Geomorphology, 179: 300-314.

# **ZOBODAT - www.zobodat.at**

Zoologisch-Botanische Datenbank/Zoological-Botanical Database

Digitale Literatur/Digital Literature

Zeitschrift/Journal: Die [Höhle](https://www.zobodat.at/publikation_series.php?id=6645)

Jahr/Year: 2018

Band/Volume: [69](https://www.zobodat.at/publikation_volumes.php?id=68536)

Autor(en)/Author(s): Brandner Daniel

Artikel/Article: Mit Fotos zum 3D-Höhlenmodell – Leitfaden zur dreidimensionalen Höhlen - dokumentation mit [Structure-from-Motion](https://www.zobodat.at/publikation_articles.php?id=494445) 71-83